# Typy úprav, schéma pre názvy, adresárová štruktúra

- [Typy úprav](#page-0-0)
	- [L0](#page-0-1)
	- $O$  L<sub>2</sub>
	- [L2\\_WEB](#page-1-1)
	- $O$  [LP\\_A4](#page-2-0)
	- [LP\\_WEB](#page-2-1)
- [Nadstavenia vo Photoshope/Softvéri na skenovanie](#page-3-0)
	- <sup>O</sup> [Meno autora snímky](#page-3-1)
		- [Vlastník snímky](#page-3-2)
		- **[Záznam o úpravách snímky](#page-3-3)**
- [Schéma pre názvy snímok](#page-3-4)
- o [Skratky pre označenie typu snímky/záberu](#page-3-5)
- [Adresárová štruktúra](#page-4-0)
- [Kódy pracovísk](#page-4-1)
- [Kódy galériíí](#page-5-0)

# <span id="page-0-0"></span>Typy úprav

Úpravy treba realizovať na každej snímke - ak má dielo viac snímok (zadná strana, diela s viacerými časťami a jedným inv. číslom), tak upravíme každú snímku do L2, L2\_WEB, LP\_A4, WEB.

Pri fotení 3D objektov má prvá (kontrolná) snímka inventárne číslo a škálu - ozačujeme ju LX

### <span id="page-0-1"></span>L0

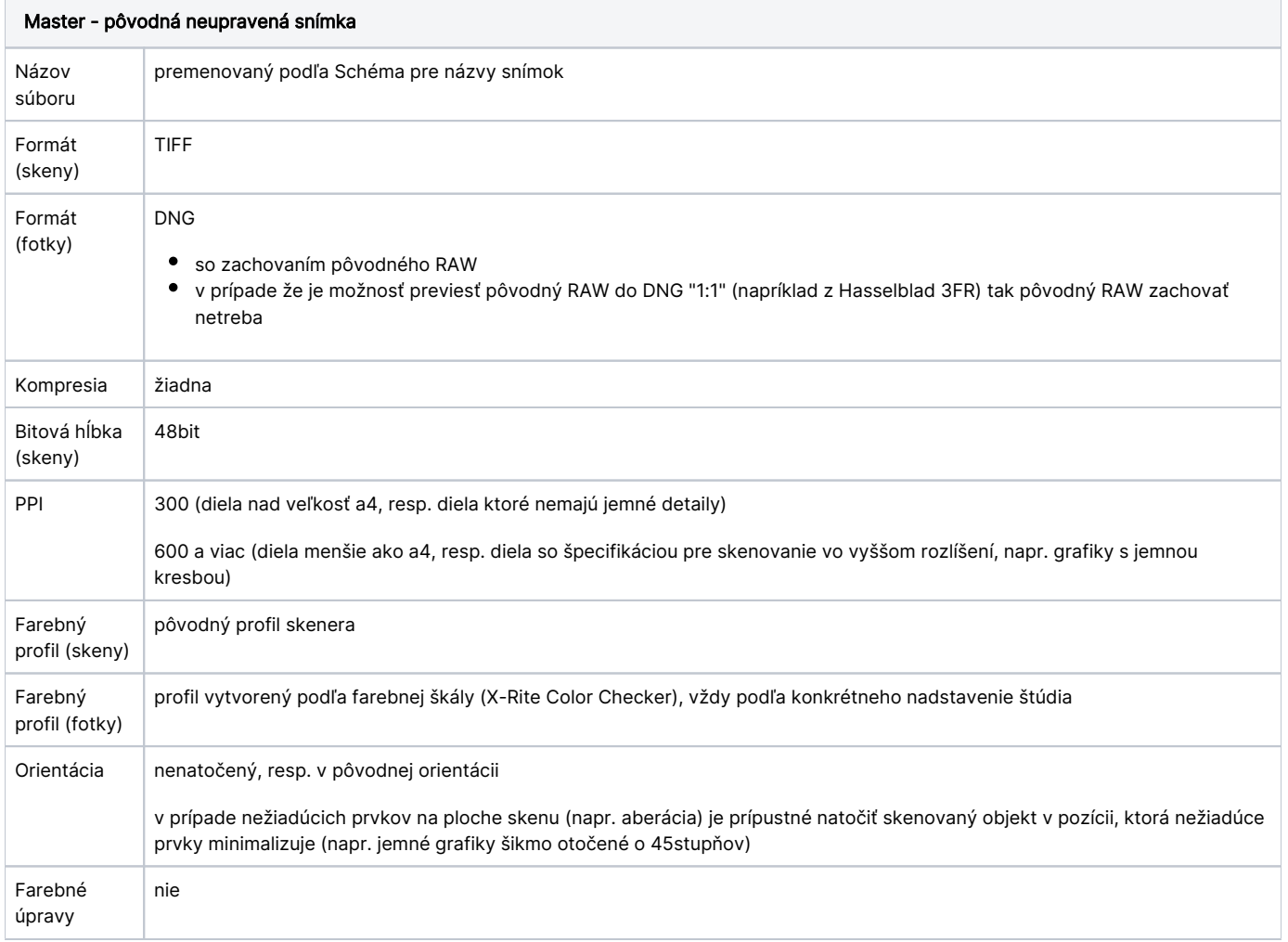

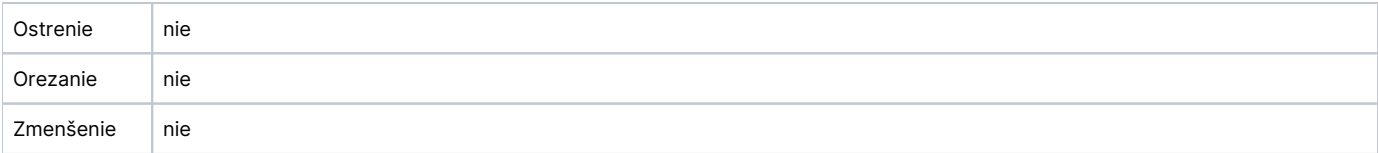

### <span id="page-1-0"></span>L2

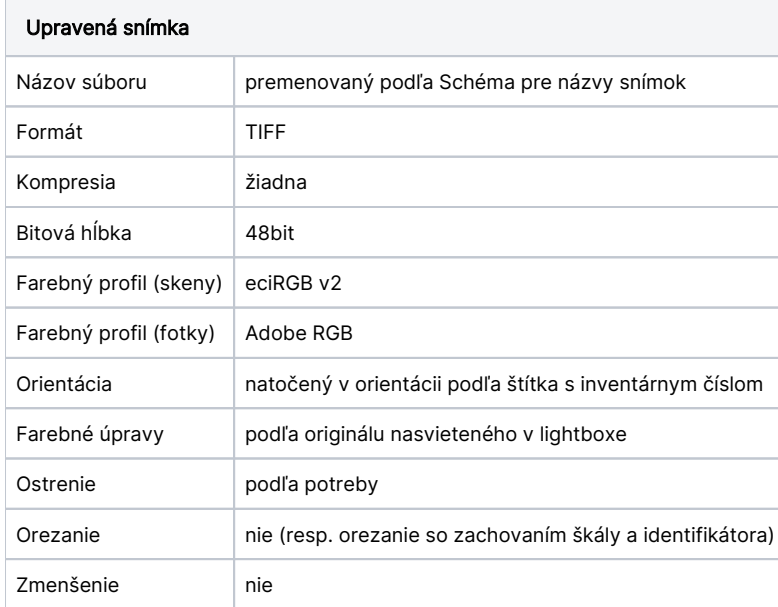

### <span id="page-1-1"></span>L2\_WEB

 $\odot$ 

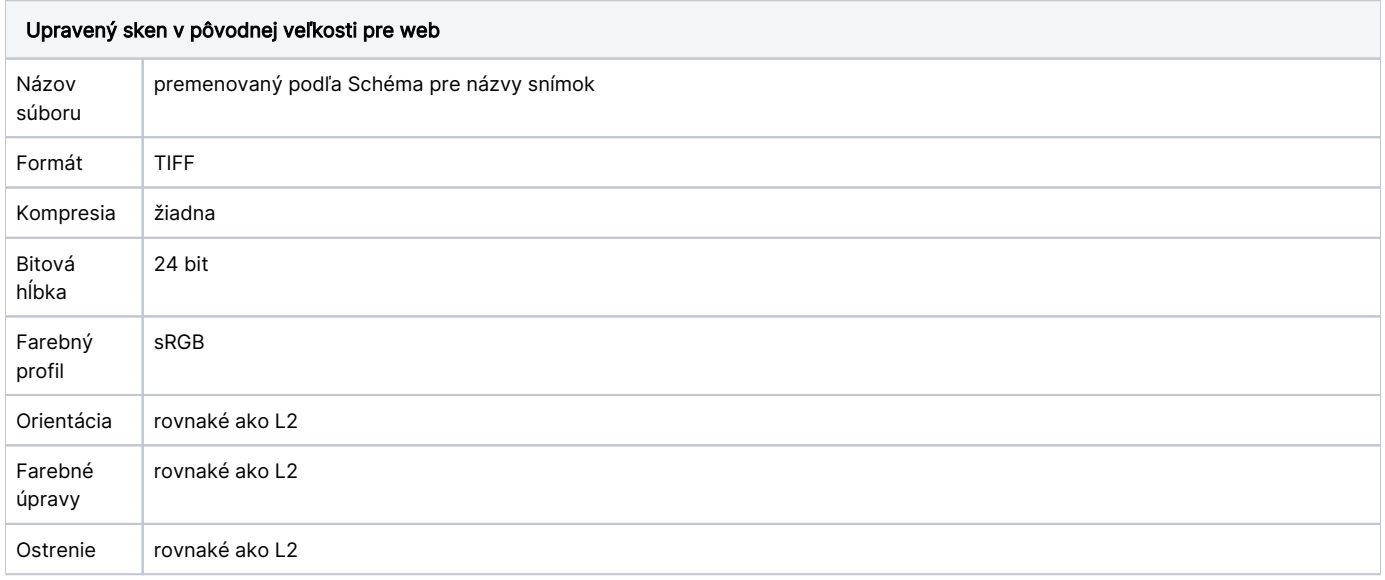

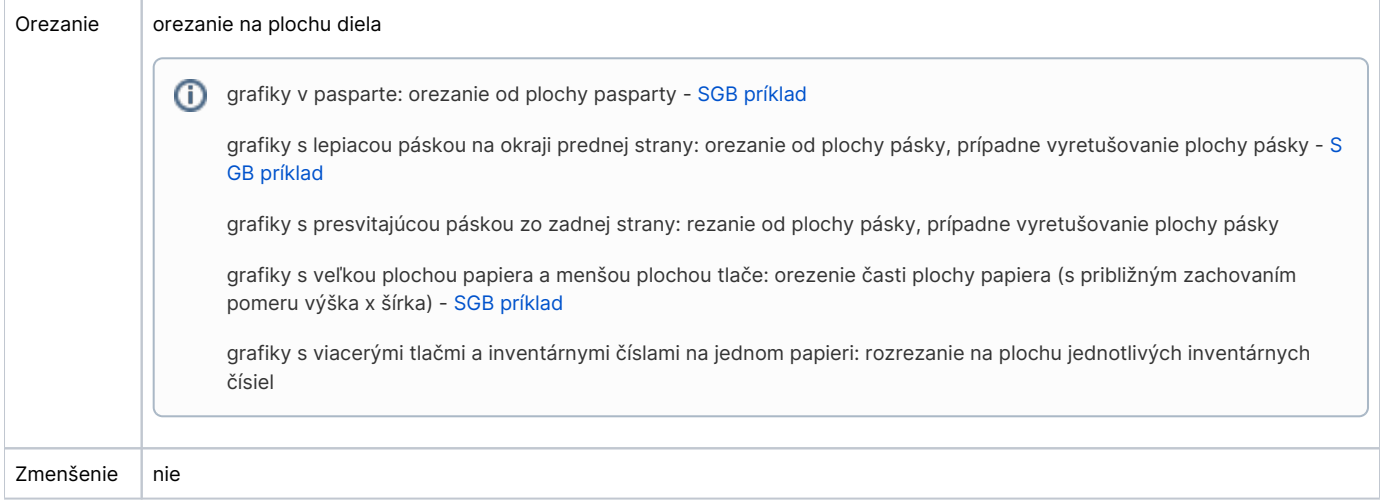

## <span id="page-2-0"></span>LP\_A4

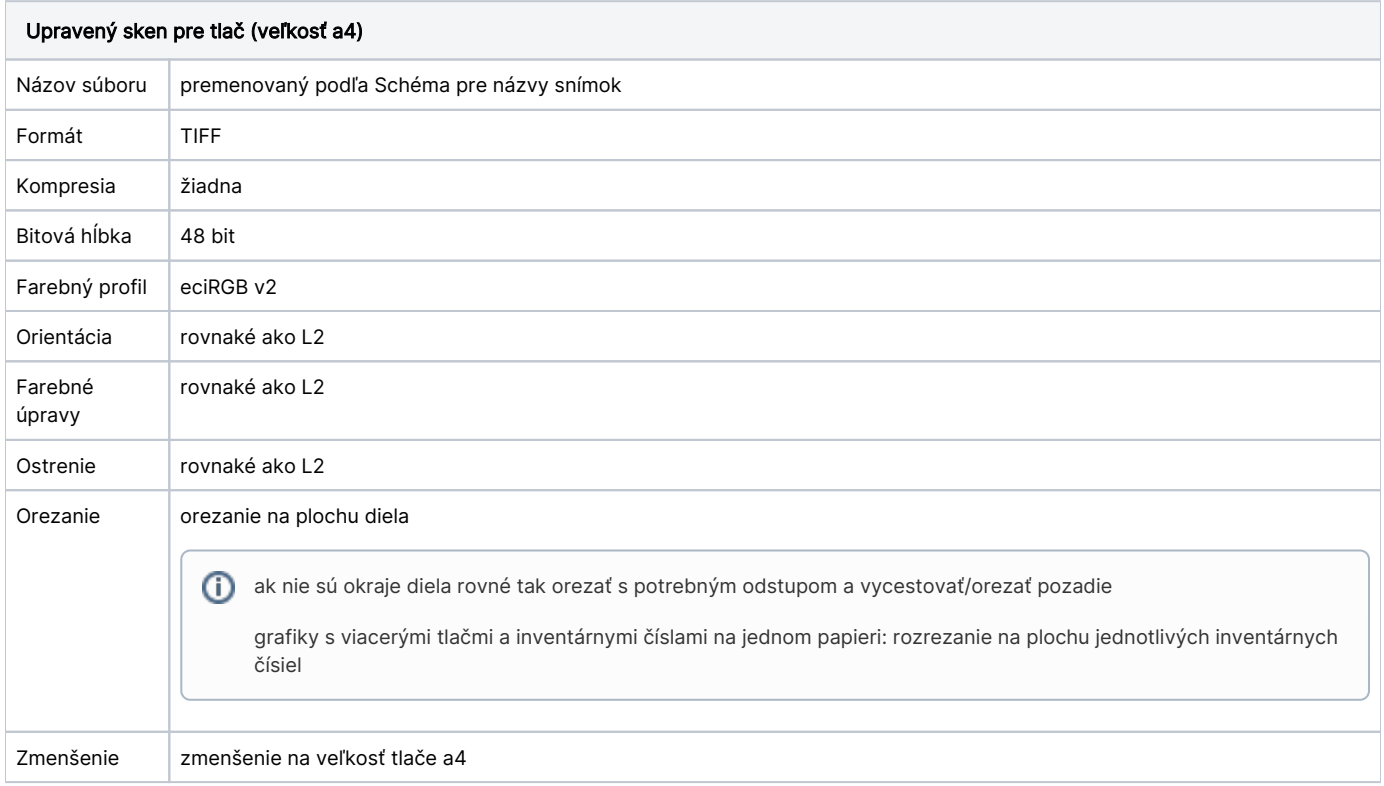

### <span id="page-2-1"></span>LP\_WEB

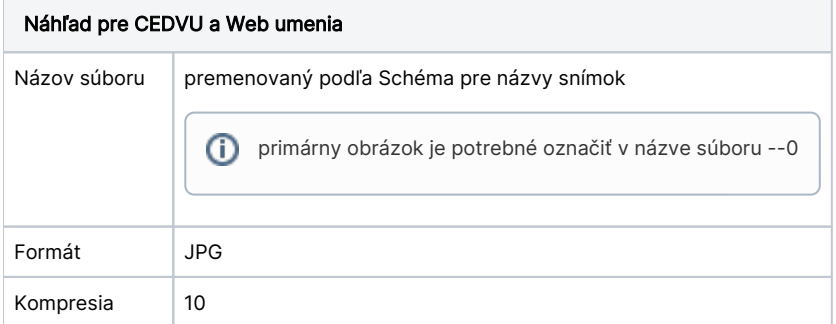

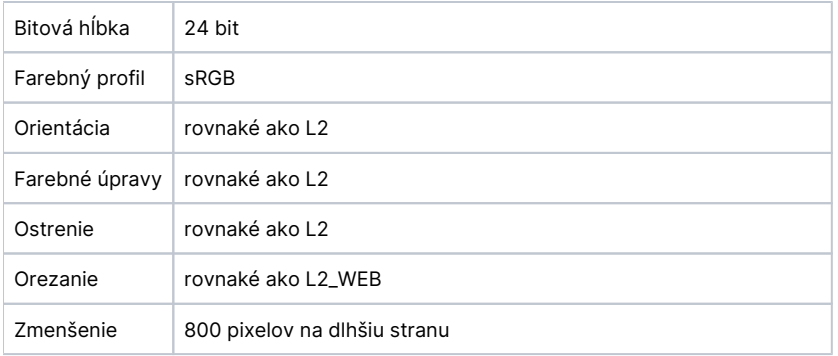

### <span id="page-3-0"></span>Nadstavenia vo Photoshope/Softvéri na skenovanie

#### <span id="page-3-1"></span>Meno autora snímky

- tag artist meno autora úprav snímky (postprocesu), bez diakritiky (napr. Marian Turcan)
- tag imageDescription meno autora snímky (fotografa, skeneristu), bez diakritiky (napr. Maros Karabas)

#### <span id="page-3-2"></span>Vlastník snímky

tag copyright - názov galérie (vlastníka foteného/skenovaného diela), bez diakritiky viď stĺpec Galéria v [Kódy pracovísk](http://wiki.cedvu.sk/pages/viewpage.action?pageId=4128903#id-�pravasn�mokn�zvyaadres�rov�trukt�ra-K�dygal�ri��)

#### <span id="page-3-3"></span>Záznam o úpravách snímky

zapnúť v Photoshope: Preferences/General/History Log

### <span id="page-3-4"></span>Schéma pre názvy snímok

XXX--YYY--N\_M--I--T.tif

napr.

```
SNG--G_2345--0_2--_2012_08_13_--LP_A4.tif
```
#### XXX je kód galérie

YYY je inventárne číslo s nahradenými znakmi

- $\bullet$   $\degree$  " na "\_"
- "/" na "-"
- "," na "-"

#### N je číslo snímky

- 0 primárny obrázok (800 pixelov na dlhšiu stranu)
- číslo snímky, v prípade ak je dielo snímané viackrát, resp je snímaná aj zadná strana, alebo detail  $^{\circ}$  pre 2d diela

SNG--G\_2345--0\_2--\_2012\_08\_13\_--WEB - predná strany grafiky, celkový počet 2 snímky, náhľad pre web, primárny obrázok

SNG--G\_2345--1\_2 \_2012\_08\_13\_--LP\_A4 - prednej strany grafiky, celkový počet 2 snímky, verzia pre tlač, veľkosť a4

SNG--G\_2345--2r\_2--\_2012\_08\_13\_--LP\_WEB - zadná strana grafiky, celkový počet 2 snímky, náhľad pre web

- 3d diela viaceré uhly
- X pre kontrolnú snímku pri fotení 3D objektov (s inventárnym číslom a škálou v zábere), napr
	- $\circ$  SNG--UP-F\_1111--X\_4--\_2012\_11-14-L0 koontrolná snímka, celkový počet 4 snímky (x sa teda nezarátava do celkového počtu snímok)

#### <span id="page-3-5"></span>Skratky pre označenie typu snímky/záberu

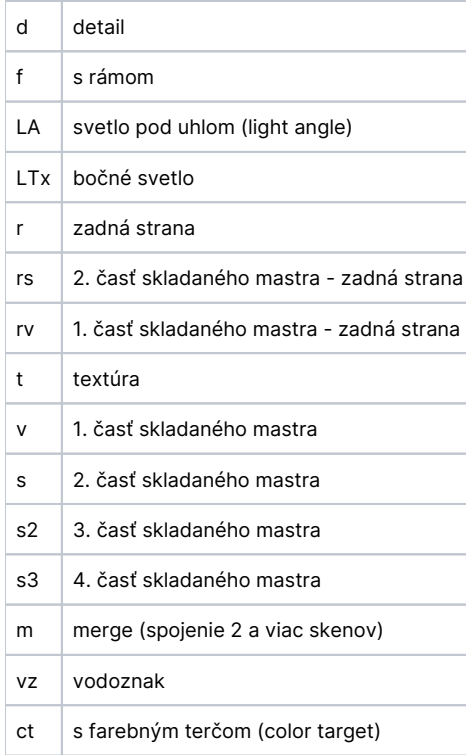

M je celkový počet snímok diela (rôzne úrovne úprav sa nezarátavajú)

T je úroveň úprav

- L0 pôvodný neupravený sken
- L2 upravený sken
- L2\_WEB upravený (orezaný) sken pre generovanie JPG200 súborov pre web
- $\bullet$  LP\_A4
- LP\_WEB náhľad pre web: zmenšený z LP\_A4 dlhšia strana 800 pixelov, JPG, profil sRGB

I je informatívna časť o snímke vo formáte

\_YYYY\_MM\_DD\_ - dátum vytvorenia súboru

Aj v prípade viacerých inventárnych čísiel na jednej snímke musí však L0 a L2 zostať zachovaná v pôvodnej podobe - bez vyrezania na časti.

### <span id="page-4-0"></span>Adresárová štruktúra

- <span id="page-4-1"></span>kód pracoviska
	- $O$  rok (2012)
		- identifikátor digitalizačného cyklu podľa týždňa RRRR-MM-TT (rok- mesiac týždeň, napr. 2012-08-34)
			- XXX–YYY
				- XXX kód galérie
				- YYY inventárne číslo s nahradením (napr. SNG--G\_2345)

# Kódy pracovísk

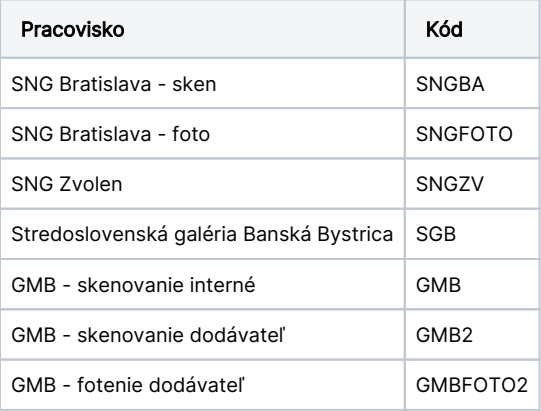

# <span id="page-5-0"></span>Kódy galériíí

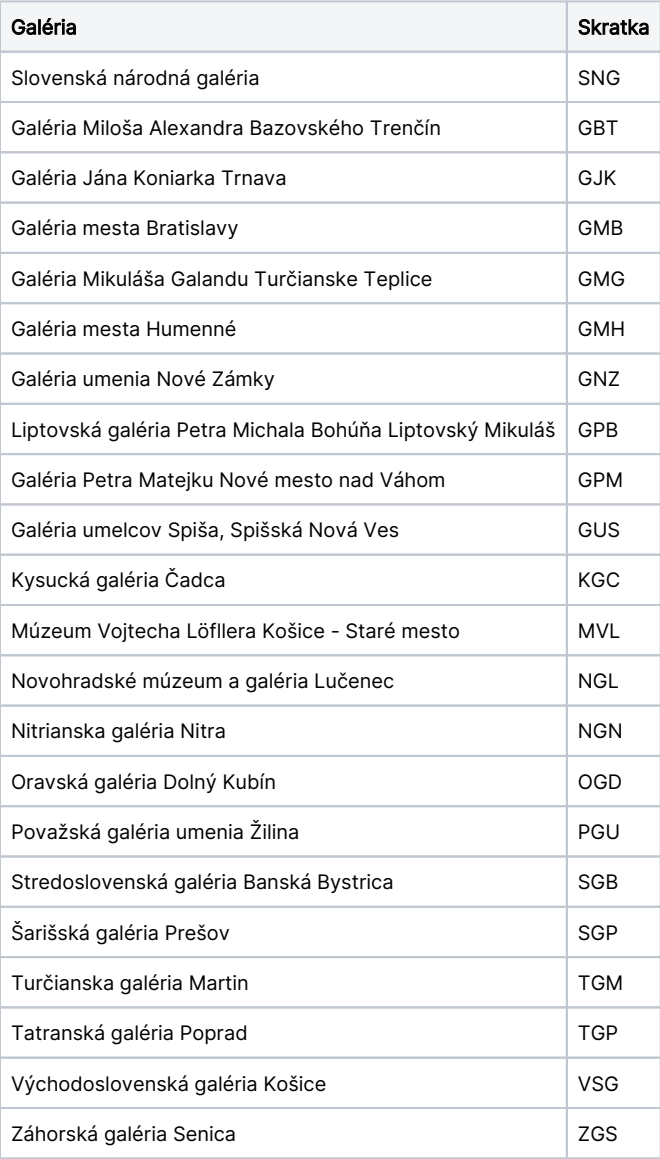